## MUSIC & COPYRIGHT INFO

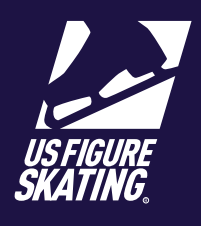

Access Path: EMS > [My Competitions](https://m.usfigureskating.org/my-competitions/)

Video Resource Available [HERE](https://public.3.basecamp.com/p/bYWSw6hgfseubTRwT6jmtBAr)

Competitors are required to upload music in EMS for many events. Music can be uploaded from your mobile device and must be uploaded by the stated deadline. *Note*: You will not be able to upload your music or copyright information after the deadline and must contact the LOC for instructions on how to submit. Failure to upload by the deadline may result in a late fee.

For copyright and publicity purposes, U.S. Figure Skating gathers information on all music that may be used in a television or video on-demand broadcast. Program music is generally created using multiple pieces of music and you must enter copyright information for each piece used in each file. For assistance in gathering the copyright information, go to<http://www.mpa.org/copyright-search/>.

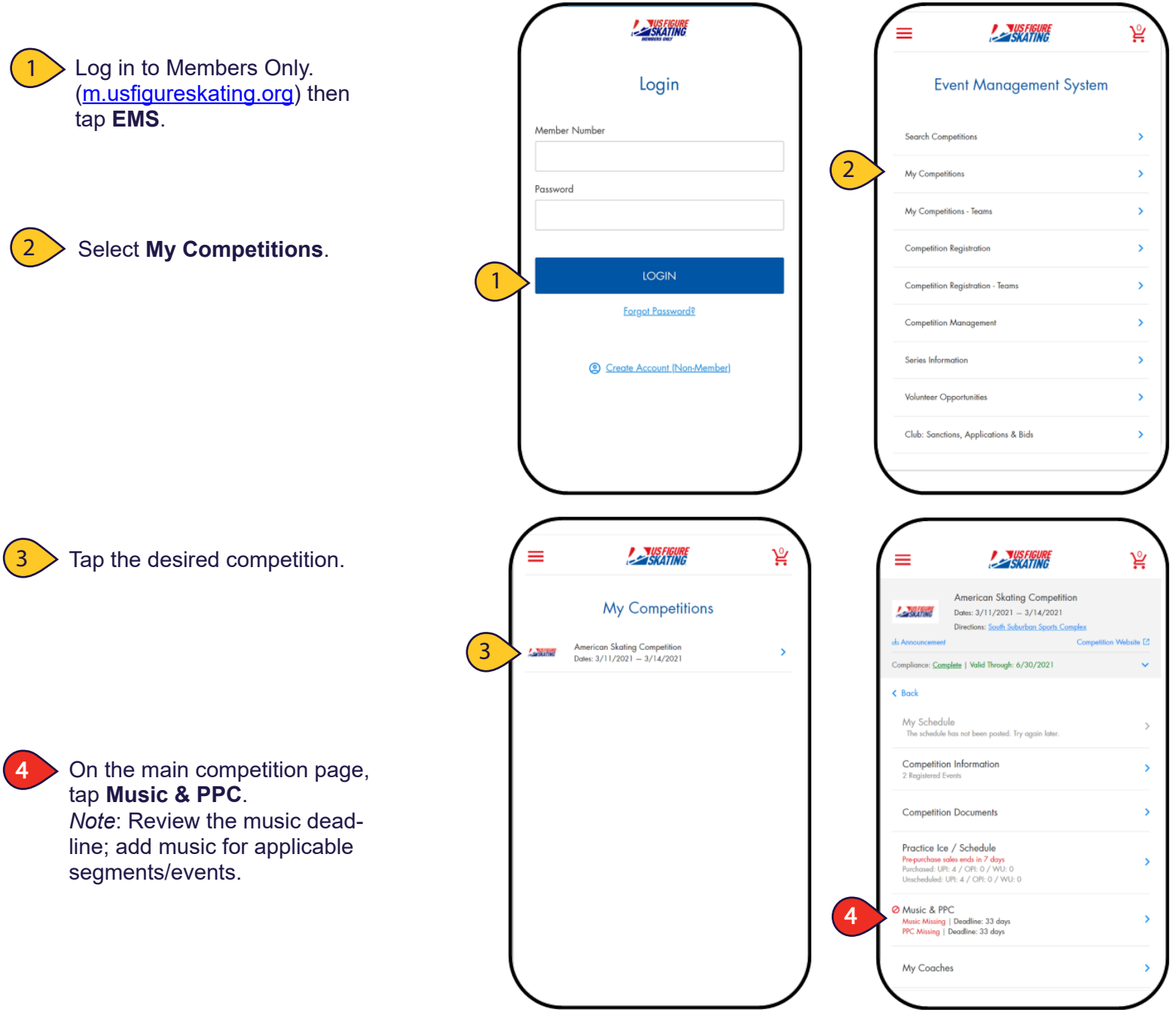

### MUSIC & COPYRIGHT INFO

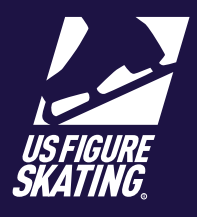

#### Access Path: EMS > My Competitions

#### Video Resource Available [HERE](https://public.3.basecamp.com/p/bYWSw6hgfseubTRwT6jmtBAr)

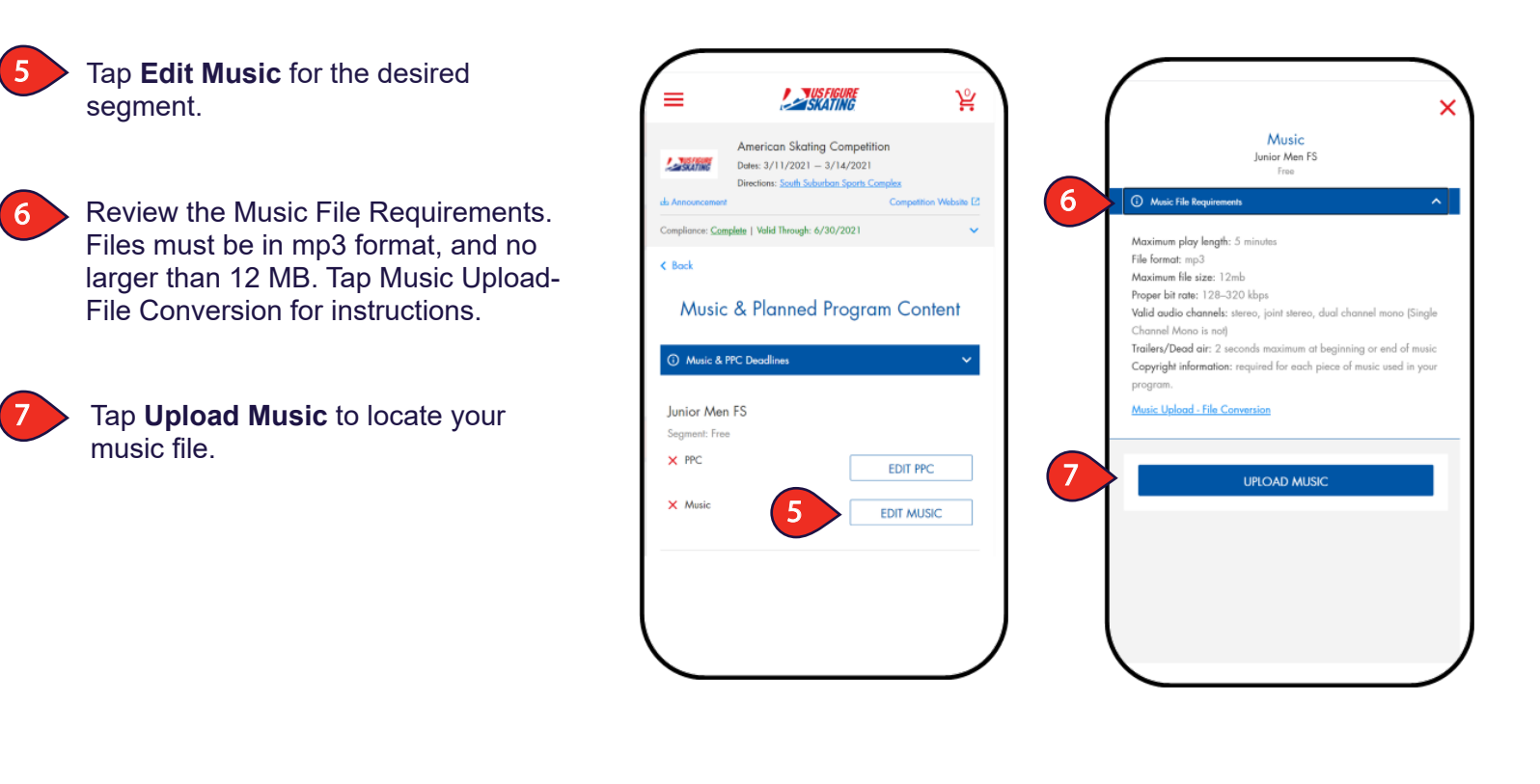

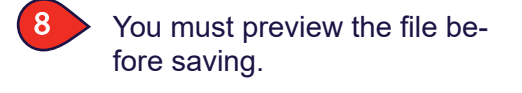

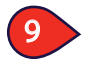

Tap **Save** to go to the Copyright section.

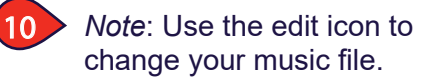

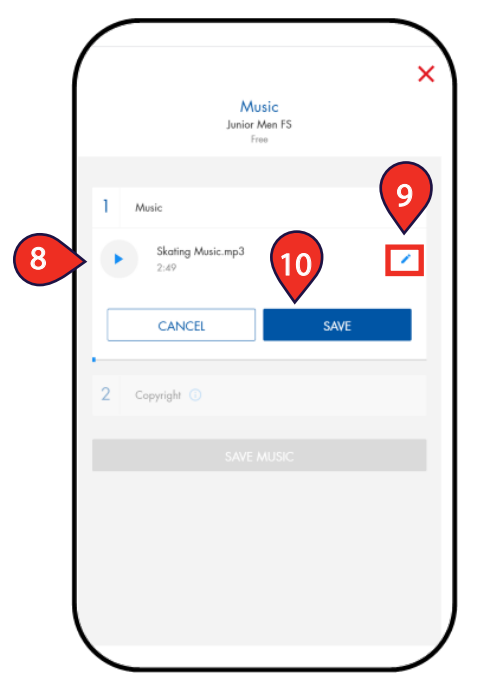

# MUSIC & COPYRIGHT INFO

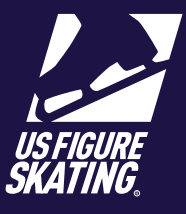

Video Resource Available [HERE](https://public.3.basecamp.com/p/bYWSw6hgfseubTRwT6jmtBAr)

### Access Path: EMS > My Competitions

11

- Provide ALL of the following copyright information:
- Title
- Arrangement
- Artist
- Record Label
- Duration (Minutes/Seconds)

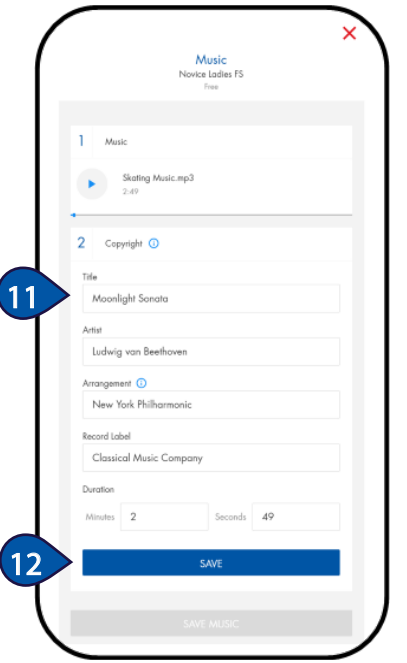

Tap **Save**.

12

To add multiple pieces, tap **Add Another Copyright** and repeat for each piece of program music.

14

13

Tap **Save Music**. Repeat for all segments/events requiring music.

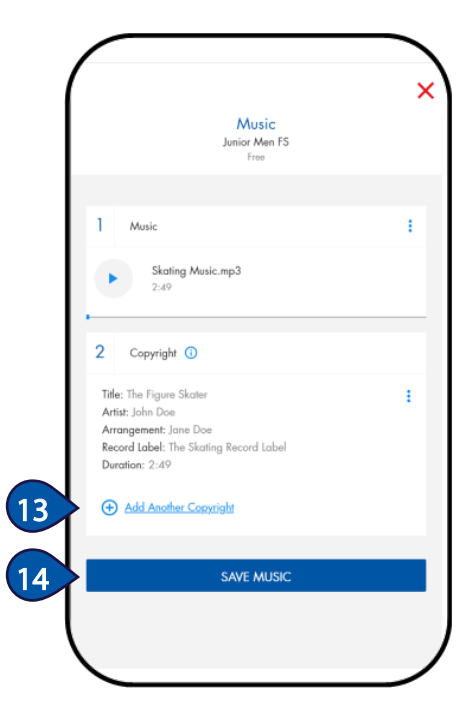

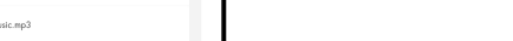